# **Руководство пользователя и технические характеристики USB-6008/6009**

В этом документе описываются принципы использования и технические характеристики устройств сбора данных (УСД) National Instruments USB-6008/6009.

### **Введение**

УСД NI USB-6008/6009 присоединяется к компьютеру посредством интерфейса full-speed USB и содержит восемь каналов ввода аналоговых сигналов (AI), два канала генерации аналоговых сигналов (AO), 12 каналов цифрового ввода/вывода (DIO) и 32-разрядный счетчик.

*Примечание.* В данной версии руководства пользователя вводятся новые наименования функций в соответствии с принятыми в NI-DAQmx. В таблице 1 приводится соответствие старых и новых наименований.

**Таблица 1.** Наименование режимов управления выходным цифровым сигналом

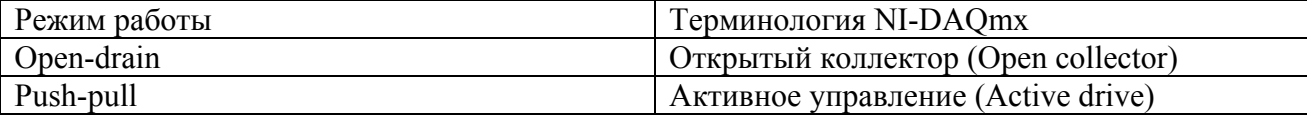

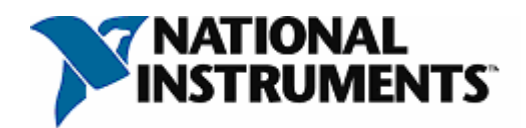

**Таблица 2.** Различие характеристик USB-6008 и USB-6009

| Характеристика                            | <b>USB-6008</b>          | <b>USB-6009</b>          |  |  |
|-------------------------------------------|--------------------------|--------------------------|--|--|
| Разрешение при аналоговом                 | 12 бит (дифференциальное | 14 бит (дифференциальное |  |  |
| вводе                                     | подключение)             | подключение)             |  |  |
|                                           | 11 бит (подключение с    | 13 бит (подключение с    |  |  |
|                                           | общим проводом)          | общим проводом)          |  |  |
| Максимальная частота                      | $10 \text{ к}$ Гц        | $48 \text{ кГц}$         |  |  |
| дискретизации, один канал*                |                          |                          |  |  |
| Максимальная частота                      | $10 \text{ к}$ Гц        | 42 к $\Gamma$ ц          |  |  |
| дискретизации, несколько                  |                          |                          |  |  |
| каналов (Суммарная)*                      |                          |                          |  |  |
| Конфигурация цифрового                    | Открытый коллектор       | Открытый коллектор или   |  |  |
| ввода/вывода                              |                          | активное управление      |  |  |
| * Может зависеть от конфигурации системы. |                          |                          |  |  |

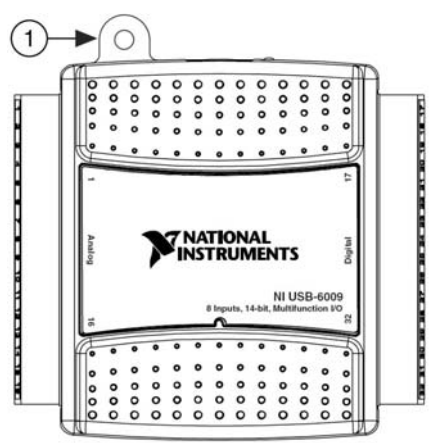

**Рисунок 1.** USB-6008/6009 1 – Приспособление для защиты от натяжения USB кабеля

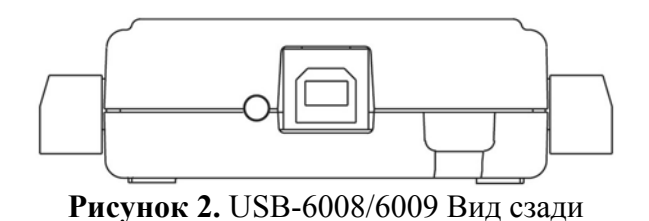

# **Правила техники безопасности**

*Предупреждение.* Обращайтесь с устройством только в соответствии с правилами, описанными в данном руководстве.

Следующий раздел содержит информацию по технике безопасности, которой необходимо придерживаться при установке и использовании USB-6008/6009.

Не используйте USB-6008/6009 способами, отличающимся от описанных в данном документе. Неправильное использование устройства может привести к возникновению опасности. А при повреждении устройства может нарушиться его изоляция. Для ремонта устройства обратитесь в National Instruments. Не модифицируйте устройство и не заменяйте его составные части, кроме случаев, описанных в документе. Используйте устройство только с теми шасси, модулями, аксессуарами и кабелями, которые указаны в инструкциях по

установке. При начале работы с устройством необходимо установить все крышки и защитные панели.

Не работайте с устройством во взрывоопасной атмосфере или вблизи объектов, выделяющих легковоспламеняющиеся газы. Если такая ситуация всё же возникла, необходимо поместить устройство в специально защищенный корпус.

При очистке устройства используйте сухую ткань. Прежде чем отправлять устройство на ремонт, убедитесь, что оно просушено и не содержит загрязнений.

Устройство должно работать только в условиях стандарта безопасности Pollution Degree 2 (Степень загрязнения 2). Загрязнением называются неблагоприятные условия окружающей среды в виде твердых, жидких и газообразных фракций, которые могут уменьшить электрическую прочность диэлектрика или сопротивление поверхности устройства. Ниже приводится описание степеней загрязнения:

• Pollution Degree 1 (Степень загрязнения 1) означает отсутствие загрязнения либо их наличие, но только в сухой, непроводящей электрический ток фракции. Такие загрязнения не оказывают влияния на устройство.

• Pollution Degree 2 (Степень загрязнения 2) означает, что в большинстве случаев могут быть лишь непроводящие фракции загрязняющего вещества. Однако, в ряде случаев, загрязнения могут ненадолго проводить электрический ток из-за явления конденсации.

• Pollution Degree 3 (Степень загрязнения 2) означает, что загрязнения проводят электрический ток, а в случае, когда фракции сухие, проводимость возникает в результате конденсации.

Клеммы подключения сигнала должны иметь изоляцию, рассчитанную на максимальное номинальное напряжение устройства. Не превышайте номинальных характеристик устройства. Не подсоединяйте провода, когда устройство принимает или генерирует электрические сигналы. Не удаляйте и не присоединяйте соединительные панели, когда к системе подается напряжение питания. Избегайте контакта частей вашего тела с соединительной панелью при «горячем» подключении модулей. Снимайте напряжение с сигнальных линий перед их подключением или отключением от устройства.

С устройством необходимо работать в соответствии с требованиями стандарта Measurement Category I<sup>1</sup> (Категории Измерений I). Во время тестирования измерительные цепи подвергаются воздействию рабочих<sup>2</sup> и кратковременных переходных (бросков) напряжений со стороны проверяемого устройства. Категории измерений определяют допустимые амплитуды напряжений, которые возникают в системах подачи питания. Ниже приводится описание категорий:

• Категория I предназначена для измерения цепей, непосредственно не присоединенных к системам подачи питания с опасным для жизни напряжением. Объектами измерений являются специально защищенные вторичные цепи: специальное оборудование, части оборудования с ограниченным питанием, схемы с питанием от стабилизированных низковольтных источников, а также электронные схемы.

 $\overline{a}$ 

<sup>1</sup> В соответствии со стандартом электрической безопасности IEC 61010-1. Категорию измерений называют также категорией установки (Installation Category).<br><sup>2</sup> Рабочее напряжение – максимальное эффективное значение постоянного или переменного

напряжения, возникающего между частями изоляции.

• Категория II предназначена для измерения цепей, непосредственно присоединенных к системе подачи питания. К этой категории относятся локальные системы питания, например, те, которые обеспечиваются настенными розетками. Объектами измерений, попадающих под эту категорию, могут быть, например, бытовые электроприборы, портативные инструменты и похожие устройства E серии.

• Категория III предназначена для измерения цепей систем подачи питания. К этой категории относится оборудование с постоянным монтажом проводов, такое как стационарные установки, распределительные щиты, рубильники. Другими примерами такого оборудования являются силовые провода (кабели), шины, распределительные коробки, переключатели, ответвительные розетки, стационарные двигатели с постоянным подключением к установкам.

• Категория IV предназначена для выполнения измерений на электроподстанциях с напряжением <1 кВ. Примерами могут служить электросчетчики, устройства защиты от перегрузки по току и блоки управления пульсациями напряжения. Программное обеспечение

Программная поддержка USB-6008/6009 в среде Windows 2000/XP осуществляется посредством драйвера NI-DAQmx.

Компакт-диск NI-DAQmx содержит примеры программ, которые можно использовать при создании приложений на основе USB-6008/6009. Для быстрого начала работы обратитесь к документу NI-DAQmx for USB Devices Getting Started Guide, который поставляется вместе с устройством, но который также можно найти в меню Пуск»Все программы»National Instruments»NI-DAQ.

*Примечание.* Информацию о поддержке операционных систем, отличных от Windows, зайдите на Интернет страницу ni.com/info и введите rddqld.

# **VI Logger**

Компакт-диск NI-DAQmx содержит утилиту VI Logger Lite, которая является легким в использовании интерактивным инструментом, специально спроектированным для создания приложений регистрации данных. Данное приложение можно запустить из меню Пуск»Все программы»National Instruments»VI Logger.

### **Аппаратная часть**

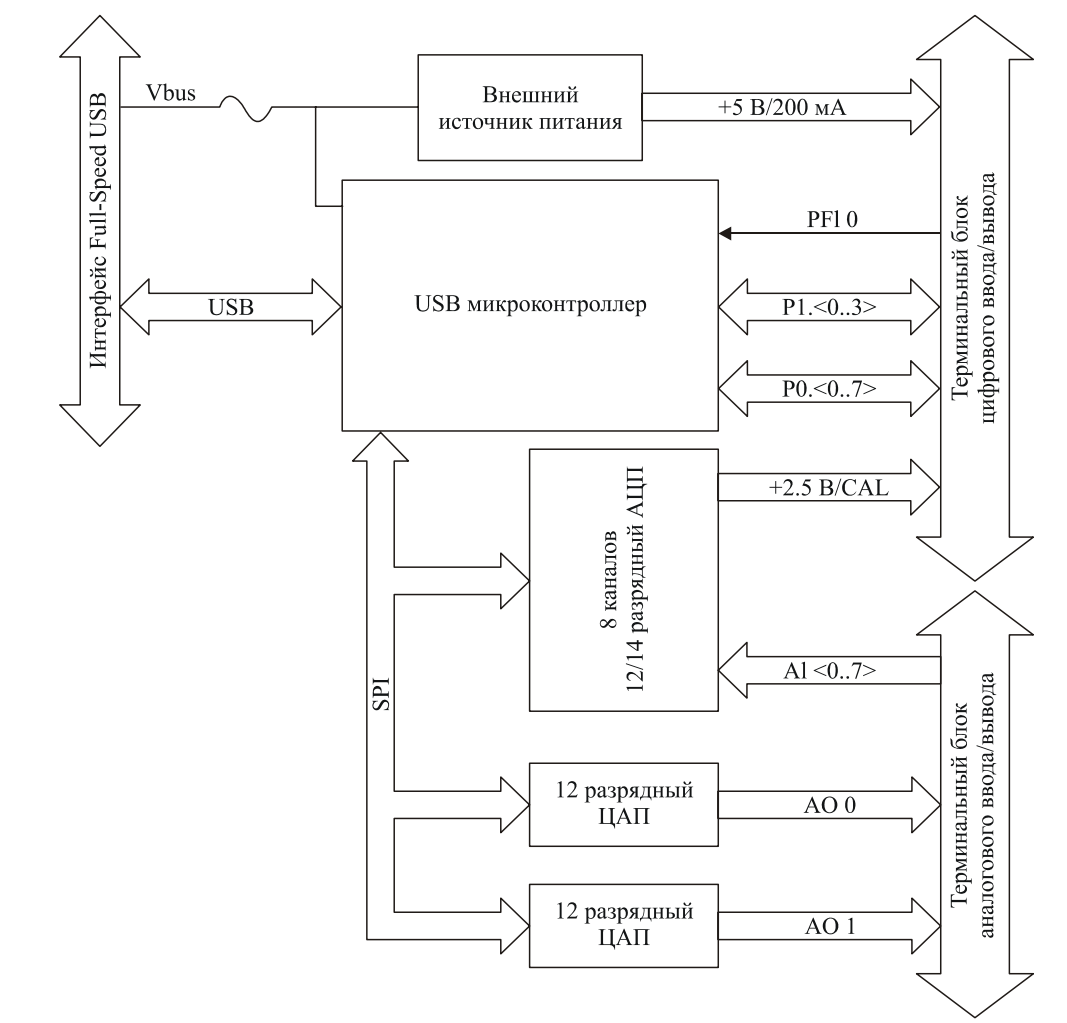

На следующей блок-схеме приведены ключевые компоненты плат USB-6008/6009.

**Рисунок 3.** Блок-схема устройства

### **Монтаж устройства**

Выполните монтаж устройства следующим образом:

1. Установите блоки клемм с винтовым креплением в соответствующие разъемы. Примечание. Платы сбора данных USB-6008/6009 поставляются вместе с наклейками, облегчающими идентификацию подключаемых сигналов.

2. В таблицах 3 и 4 посмотрите правильную ориентацию наклеек и прикрепите их к соответствующим блокам клемм. До тех пор пока наклейки не прикреплены, терминальные блоки можно установить в любой из разъемов. На рисунке 4 детально показано место расположения наклеек.

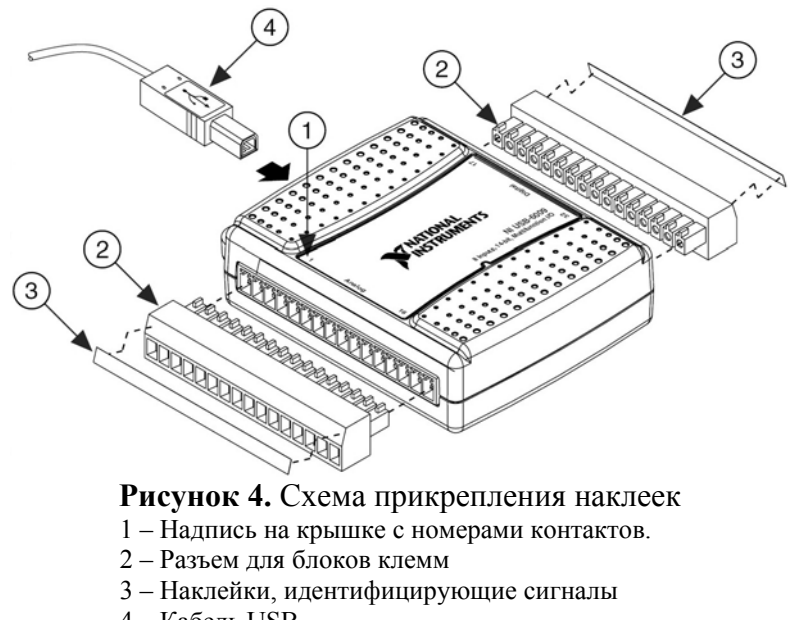

4 – Кабель USB

3 – Присоедините сигнальные провода к соответствующим терминалам.

*Примечание.* После прикрепления наклеек, блоки клемм необходимо устанавливать в определенные разъемы в соответствии с надписями, нанесенными на крышку устройства.

### **Соединительная панель**

Комплект поставки USB-6008/6009 включает по одному съемному терминальному блоку для цифровых и аналоговых сигналов. Эти блоки предназначены для винтового крепления проводов с диаметром от 16 до 28 в единицах американского стандарта AWG. В таблицах 3 и 4 приведены обозначения терминалов ввода/вывода аналоговых и цифровых сигналов.

| Модуль                                                                                                    | Терминал                | Схема подключения<br>с общим проводом | Дифференциальная<br>схема подключения |
|----------------------------------------------------------------------------------------------------|-------------------------|---------------------------------------|---------------------------------------|
| Z<br>బ<br>4<br>S<br>9<br>┙<br>8<br>6<br>$\mathbf{C}$<br>$\overline{1}$<br>$\vec{z}$<br>ಪ<br>$\frac{1}{4}$<br>ភ<br>ಕ | $\mathbf{1}$            | <b>GND</b>                            | <b>GND</b>                            |
|                                                                                                    | $\sqrt{2}$              | ${\rm AI}$ $0$                        | AI $0+$                               |
|                                                                                                    | $\overline{\mathbf{3}}$ | $AI$ $4$                              | AI $0-$                               |
|                                                                                                    | $\overline{4}$          | <b>GND</b>                            | <b>GND</b>                            |
|                                                                                                    | 5                       | AI <sub>1</sub>                       | AI $1+$                               |
|                                                                                                    | 6                       | AI 5                                  | AI 1-                                 |
|                                                                                                    | $\tau$                  | <b>GND</b>                            | <b>GND</b>                            |
|                                                                                                    | $8\,$                   | AI <sub>2</sub>                       | $AI$ 2+                               |
|                                                                                                    | 9                       | AI $6$                                | AI 2-                                 |
|                                                                                                    | 10                      | <b>GND</b>                            | <b>GND</b>                            |
|                                                                                                    | $11\,$                  | AI $3$                                | AI $3+$                               |
|                                                                                                    | 12                      | $AI$ $7$                              | AI 3-                                 |
|                                                                                                    | 13                      | <b>GND</b>                            | <b>GND</b>                            |
|                                                                                                    | 14                      | $\rm AO$ $0$                          | AO <sub>0</sub>                       |
|                                                                                                    | 15                      | $\rm AO$ $1$                          | AO <sub>1</sub>                       |
|                                                                                                    | 16                      | $\operatorname{GND}$                  | <b>GND</b>                            |

**Таблица 3.** Обозначения терминалов ввода/вывода аналоговых сигналов

| Модуль                                          | Терминал | Сигнал           |
|-------------------------------------------------|----------|------------------|
| 32 31 30 29 28 27 26 25 24 23 22 21 20 19 18 17 | $17\,$   | $\rm P0.0$       |
|                                                 | $18\,$   | P <sub>0.1</sub> |
|                                                 | 19       | $\rm P0.2$       |
|                                                 | $20\,$   | P <sub>0.3</sub> |
|                                                 | 21       | $\rm P0.4$       |
|                                                 | 22       | $P0.5$           |
|                                                 | 23       | $\rm P0.6$       |
|                                                 | 24       | P <sub>0.7</sub> |
|                                                 | 25       | $\mathbf{P}1.0$  |
|                                                 | 26       | P1.1             |
|                                                 | $27\,$   | $\mathbf{P}1.2$  |
|                                                 | $28\,$   | P1.3             |
|                                                 | 29       | ${\rm PFI}$ 0    |
|                                                 | $30\,$   | $+2.5 V$         |
|                                                 | $31\,$   | $+5$ V           |
|                                                 | 32       | <b>GND</b>       |

**Таблица 4.** Обозначения терминалов ввода/вывода цифровых сигналов

### **Описание сигналов**

В таблице 5 описаны сигналы, которые можно подключать к терминалам ввода/вывода.

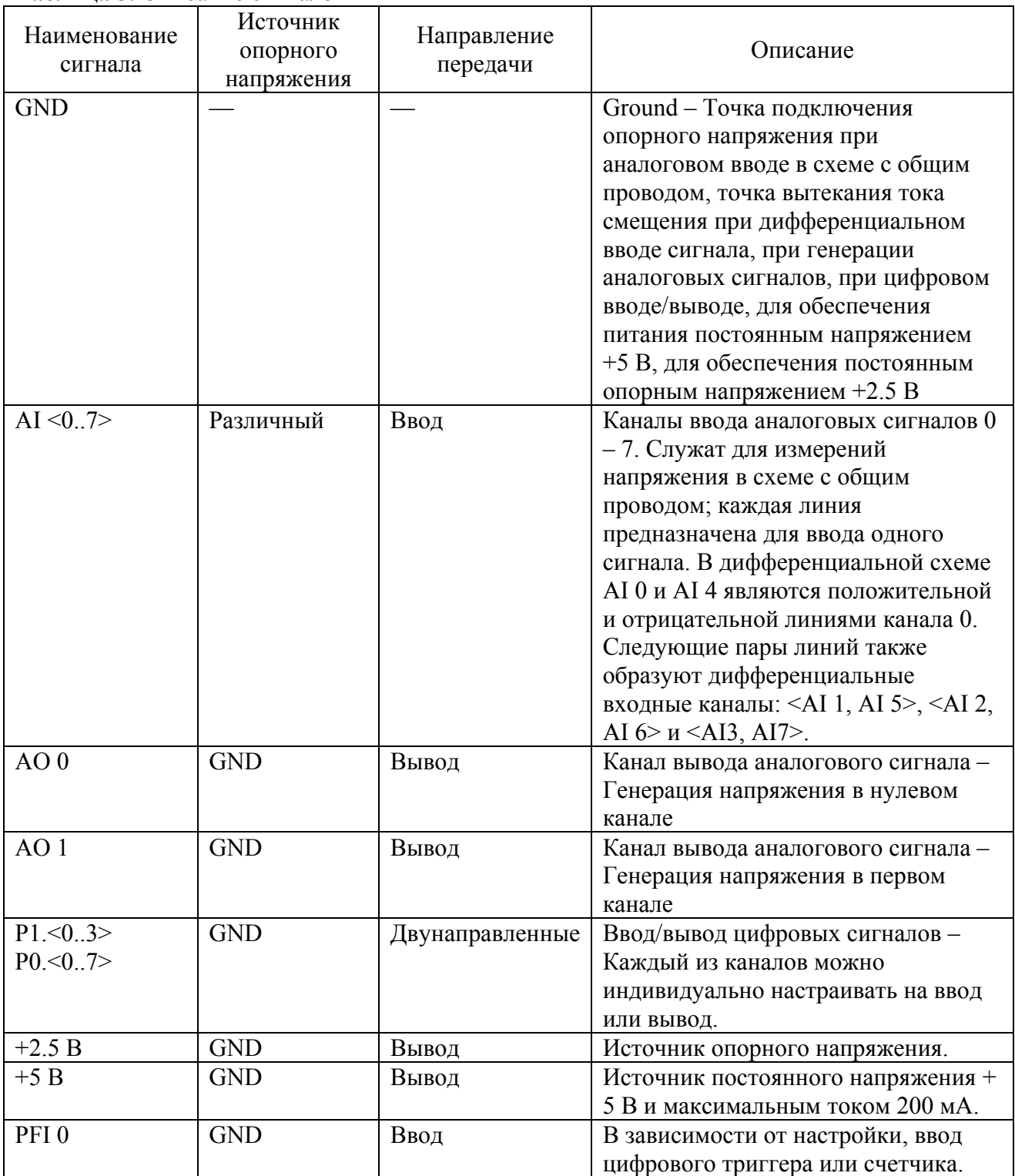

### **Таблица 5.** Описание сигналов

### **Аналоговый ввод**

Аналоговые сигналы подаются на вход USB-6008/6009 через соединительную панель. Схема подключения описывается в таблице 5.

#### **Принципиальная схема блока аналогового ввода**

На рисунке 5 приведена принципиальная схема аналогового ввода плат USB-6008/6009.

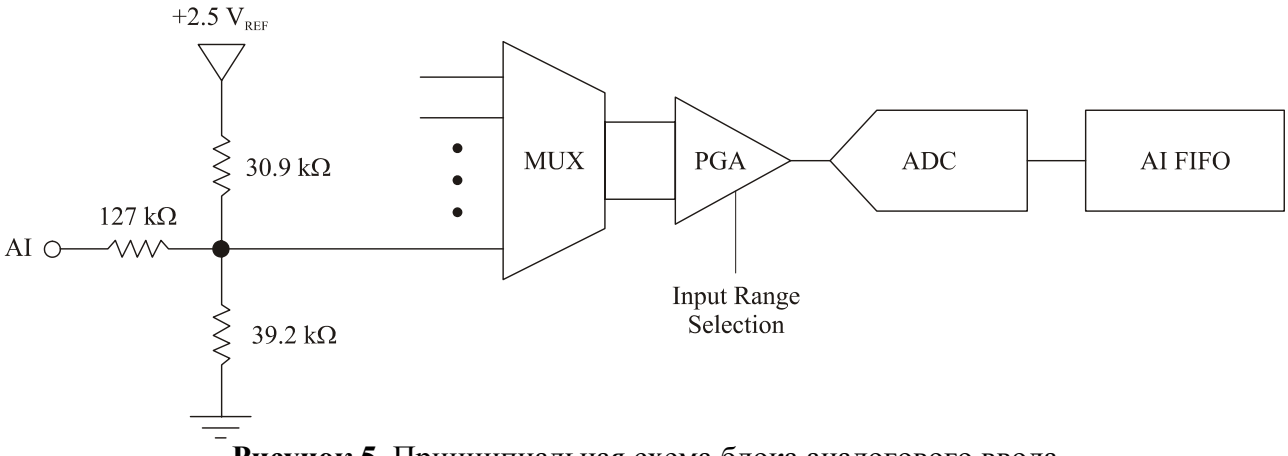

**Рисунок 5.** Принципиальная схема блока аналогового ввода

### **MUX (Мультиплексор)**

Устройство сбора данных USB 6008/6009 содержит один аналогоцифровой преобразователь (АЦП – ADC). Мультиплексор осуществляет последовательное подключение каждого из каналов аналогового ввода к усилителю с программируемым коэффициентом усиления.

### **PGA (Усилитель с программируемым коэффициентом усиления)**

Усилитель с программируемым коэффициентом усиления (PGA – programmable-gain amplifier) обеспечивает усиление входного сигнала в 1, 2, 4, 5, 8, 10, 16 или 20 раз в дифференциальной схеме подключения, и 1 в схеме с общим проводом. Усиление вычисляется автоматически на основании диапазона входных напряжений, программируемого в приложении.

### **A/D Converter (Аналогоцифровой преобразователь)**

Аналогоцифровой преобразователь (ADC) выполняет дискретизацию аналогового сигнала, то есть переводит его в цифровой код.

### **AI FIFO (FIFO буфер операций аналогового ввода)**

Устройство USB-6008/6009 может выполнять как однократное, так и многократное аналогоцифровое преобразование большого количества выборок. FIFO буфер служит для хранения получаемых данных во избежание их потери во время операции аналогового ввода.

#### **Схемы подключения аналоговых сигналов**

Вы можете настроить каналы аналогового ввода платы USB-6008/6009 для выполнения измерений сигналов с дифференциальной схемой подключения или же схемой с общим проводом. Схемы подключения описываются в таблице 5.

#### **Подключение сигналов в дифференциальной схеме**

При дифференциальном подключении присоедините провод с положительным напряжением к терминалу AI+, а с отрицательным – к AI–.

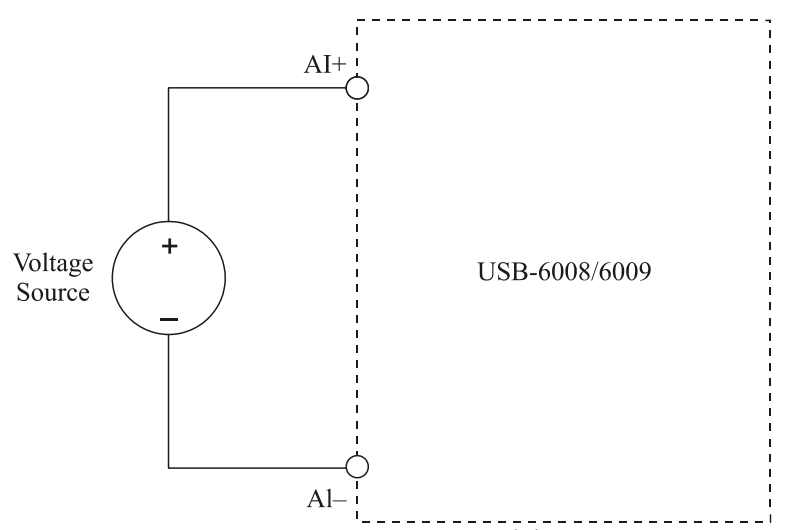

**Рисунок 6.** Подключение сигналов в дифференциальной схеме

При дифференциальном подключении возможно измерение сигналов с размахом  $\pm 20 B B$ диапазоне ±20 В. Однако максимальное напряжение на любом из контактов не должно превышать  $\pm 10$  В относительно GND. Например, если напряжение на AI 1 составляет +10 В, а на АІ 5 –10 В, тогда результирующее измеренное напряжение будет равно +20 В.

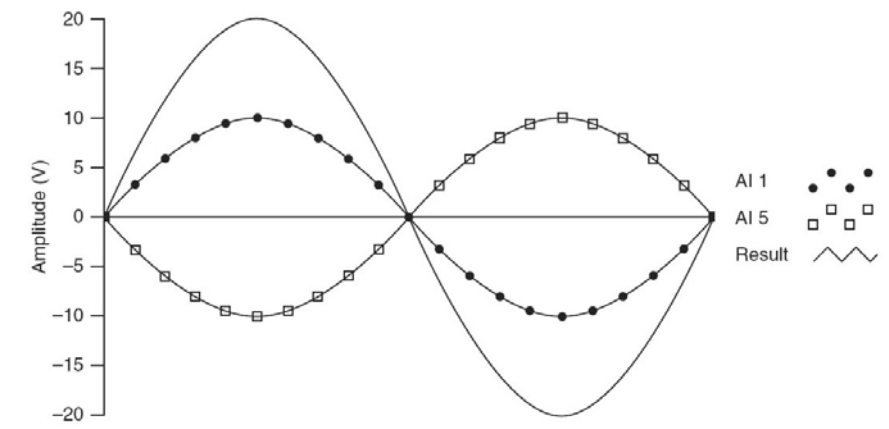

**Рисунок 7.** Пример измерения сигнала 20 В в дифференциальной схеме.

Подача сигнала с амплитудой, превышающей ±10 В, на любой из контактов приведет к ограничению измеряемого сигнала.

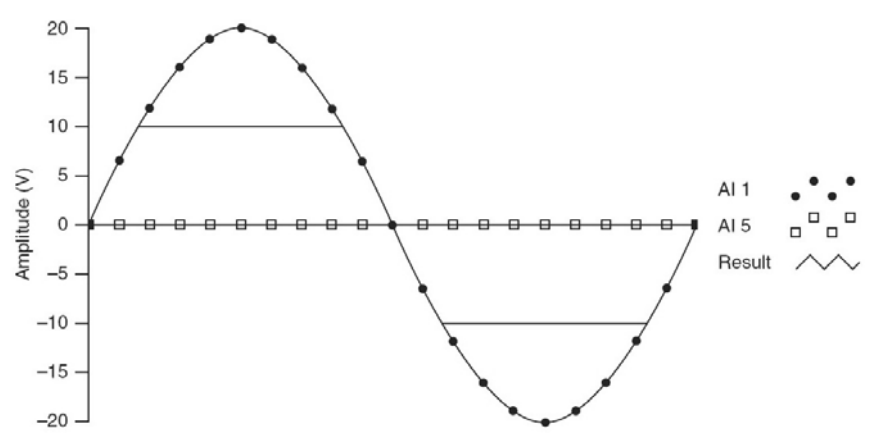

**Рисунок 8.** Превышение +10 В на входе приводит к ограничению измеряемого сигнала

#### **Подключение сигналов в схеме с общим заземленным проводом**

Для подключения сигнала согласно схеме с общим заземленным проводом (reference singleended – RSE) присоедините провод с положительным напряжением сигнала к любому из терминалов AI, а заземление сигнала – к терминалу GND.

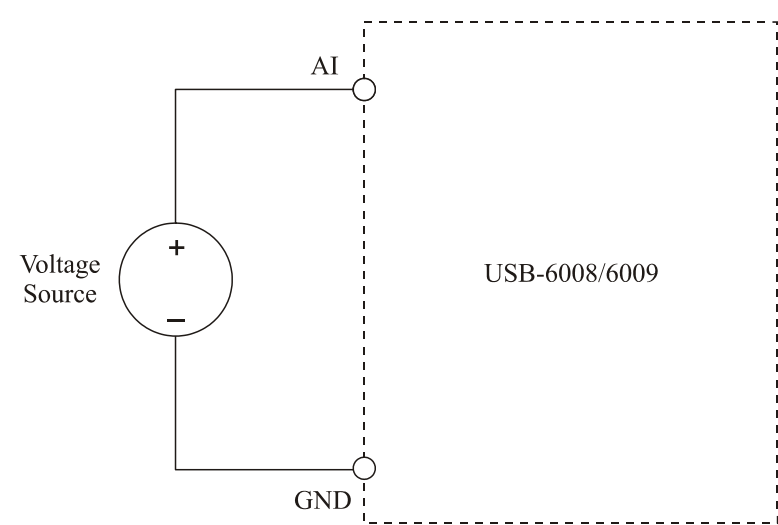

**Рисунок 9.** Подключение сигнала в схеме с общим заземленным проводом

### **Цифровой триггер**

После создания задачи аналогового ввода, вы можете сконфигурировать PFI 0 в качестве входа цифрового триггера. Если триггер будет настроен, то задача будет ждать нарастающего фронта на контакте PFI 0 для запуска сбора данных. Для настройки триггера необходимо указать PFI 0 в качестве источника ai/Start Trigger и затем выбрать нарастающий фронт (rising edge).

# **Цифровой триггер**

#### **Генерация аналоговых сигналов**

Устройство USB-6008/6009 содержит два независимых канала для генерации аналоговых сигналов в диапазоне 0–5 В. Синхронизация линий генерации осуществляется программно.

### **Принципиальная схема блока генерации аналоговых сигналов**

На рисунке 10 демонстрируется принципиальная схема блока генерации аналоговых сигналов УСД USB-6008/6009.

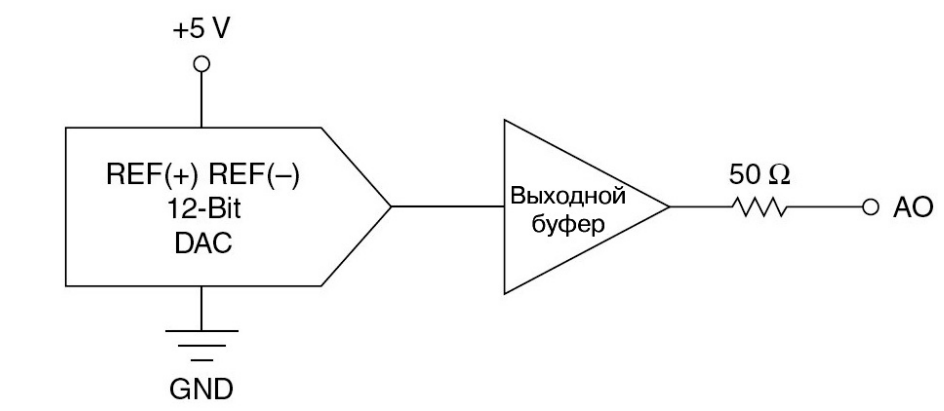

**Рисунок 10.** Принципиальная схема блока генерации аналоговых сигналов

Цифроаналоговые преобразователи (ЦАП – DAC) конвертируют цифровые коды в аналоговые сигналы.

### **Подключение нагрузки к аналоговому выходу**

Для подключения нагрузки к плате USB-6008/6009 присоедините положительный вход нагрузки к соответствующему терминалу AO, а заземление – к терминалу GND.

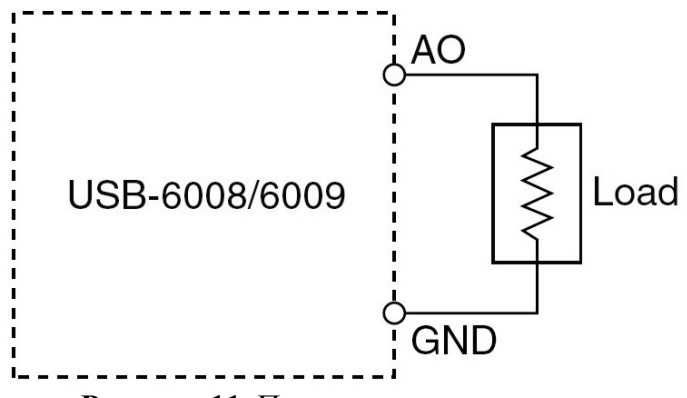

**Рисунок 11.** Присоединение нагрузки

### **Уменьшение пичков в выходном сигнале**

При использовании ЦАП в выходном сигнале иногда можно увидеть пички (glitches). Это является нормальным, поскольку, когда ЦАП переключается от одного напряжения к другому, происходят выбросы напряжения – пички – из-за процессов перераспределения заряда. Наибольшие выбросы происходят, когда изменяется самый старший разряд кода ЦАП. Для удаления некоторых из таких пичков, в зависимости от частоты и природы выходного сигнала, можно создать фильтр нижних частот. Дополнительную информацию по этому вопросу можно найти на сайте ni.com/support.

### **Цифровой ввод/вывод**

УСД USB-6008/6009 содержит 12 цифровых линий, P0.<0..7> и P1.<0..3>, которые формируют цифровой (DIO) порт. GND – контакт линии заземления для цифрового порта. Каждую из линий можно независимо настроить на генерацию или прием.

### **Принципиальная схема блока цифрового ввода/вывода**

На рисунке 12 показаны линии P0.<0..7> с различным включением, иллюстрирующие примеры использования цифровых сигналов. Линии P1.<0..3> можно использовать подобным же образом.

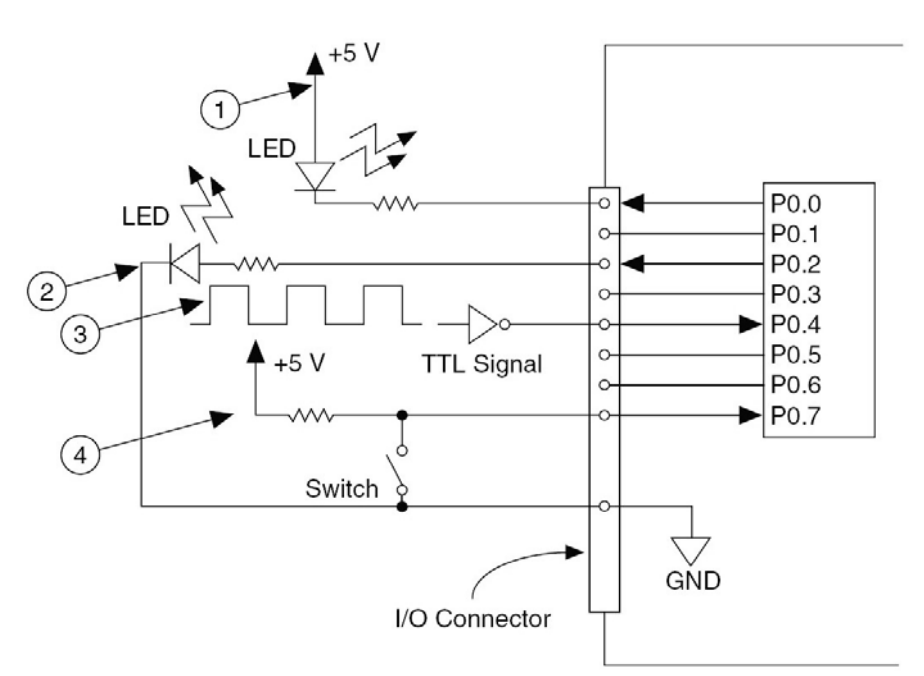

**Рисунок 12.** Примеры использования цифровых линий

1 – P0.0 сконфигурирована по схеме с открытым коллектором (open collector),

генерируя цифровой сигнал для управления светодиодом

2 – P0.2 сконфигурирована по схеме активного управления (active drive), генерируя цифровой сигнал, управляющий светодиодом

3 – P0.4 сконфигурирована для ввода ТТЛ сигнала, поступающего из инвертора со схемой совпадения

4 – P0.7 сконфигурирована для ввода цифрового сигнала, поступающего с переключателя

*Предупреждение.* Превышение максимального номинального подаваемого напряжения или номинальных параметров выходных цепей, которые приводятся в технических характеристиках устройства, может повредить УСД и компьютер. Компания National Instruments не несёт ответственности за какие-либо повреждения, явившиеся следствием подключения таких сигналов.

### **Информация о режимах работы «генерация/сбор данных»**

По умолчанию цифровые порты УСД USB-6008/6009 настроены на режим работы с открытым коллектором (open collector), позволяющий оперировать напряжением 5 В с помощью встроенного нагрузочного резистора сопротивлением 4.7 кОм. Для увеличения рабочего тока в линии до 8.5 мА можно добавить внешний нагрузочный резистор, как показано на рисунке 13.

С помощью API DAQmx цифровые порты УСД USB-6009 можно настроить на режим работы «активное управление» (active drive), позволяющий оперировать напряжением 3.3 В с ограничением по току ± 8.5 мА. О том, как настроить конфигурацию цифрового порта, можно прочитать в справке NI-DAQmx Help.

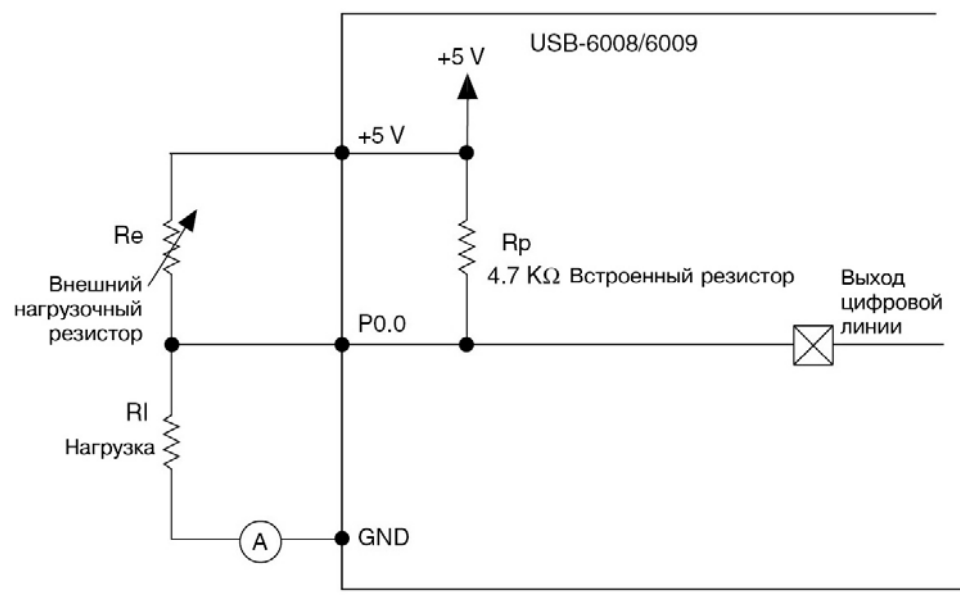

**Рисунок 13.** Пример присоединения внешнего нагрузочного резистора

Выполните следующие шаги для определения номинала нагрузочного резистора:

1. Включите амперметр последовательно с нагрузкой.

2. Между выходом цифровой линии и линией +5 В подключите переменный резистор.

3. Изменяйте сопротивление резистора до тех пор, пока показания амперметра не достигнут определенного значения, не превышающего 8.5 мА.

4. Отключите амперметр и переменный резистор от схемы.

5. Измерьте сопротивление переменного резистора. Полученное значение будет являться номиналом нагрузочного резистора.

6. Подберите постоянный резистор с сопротивлением большим или равным номинальному.

7. Снова соберите схему с нагрузкой и нагрузочным резистором.

### **Защита входных/выходных каскадов**

Для защиты УСД USB-6008/6009 от недостаточного напряжения, перегрузки по току, напряжению, а также статического разряда необходимо придерживаться следующих правил:

• Если вы настроили цифровую линию на генерацию, не присоединяйте её к внешнему источнику сигнала, заземлению или источнику питания.

• Если вы настроили цифровую линию на генерацию, оцените, какой ток нагрузки может возникнуть. Не превышайте предельного выходного тока УСД.

Компания National Instruments имеет набор решений по согласованию цифровых сигналов для приложений, требующих управления с помощью больших токов.

• Если вы настроили цифровую линию на ввод сигнала, не выходите за пределы рабочего диапазона напряжений. Цифровые линии имеют меньший диапазон рабочих напряжений по сравнению с каналами аналогового ввода.

• УСД чувствительно к статическому электричеству. Поэтому, прежде чем взять в руки УСД или начать присоединять к нему провода, дотроньтесь до заземления и заземлите оборудование.

### **Состояния после включения**

После запуска системы или её перезагрузки все цифровые линии переводятся в состояние с высоким импедансом входов. Поэтому УСД не управляет высоким или низким состоянием сигнала. Для этой цели каждая линия снабжена небольшим нагрузочным резистором.

### **Статический цифровой ввод/вывод**

Любая из цифровых линий УСД USB-6008/6009 могут использоваться в качестве статических. Статические линии применяются для отслеживания и управления цифровыми сигналами. При считывания и записи в цифровые линии используется только программная синхронизация.

### **Счетчик событий**

Контакт PFI 0 можно настроить для работы в качестве входа счетчика в задаче подсчета фронтов. В этом режиме происходит подсчет спадающих фронтов импульсов с помощью 32 разрядного счетчика. Дополнительную информацию о требуемых временных характеристиках импульсов можно найти в разделе *Технические характеристики*.

### **Источники опорного напряжения и напряжения питания**

УСД USB-6008/6009 содержит источники опорного напряжения и напряжения питания.

### **Источник опорного напряжения +2.5 В**

УСД USB-6008/6009 содержит высокостабильный источник опорного напряжения для АЦП, выполненный на основе регулятора с несколькими состояниями, усилителя и фильтра. Результирующее опорное напряжение +2.5 В может использоваться в качестве сигнала для проверки УСД.

### **Источник питания +5 В**

УСД USB-6008/6009 содержит источник, генерирующий напряжение 5 В и ток до 200 мА, который может использоваться для питания внешних электронных компонентов.

*Примечание.* Когда компьютер (USB порт) находится в состоянии ожидания (suspend), выходное напряжение УСД снимается.

# **Технические характеристики**

Приведенные ниже характеристики устройства являются типичными при температуре окружающей среды 25 °C, если иное специально не оговаривается.

### **Аналоговый ввод**

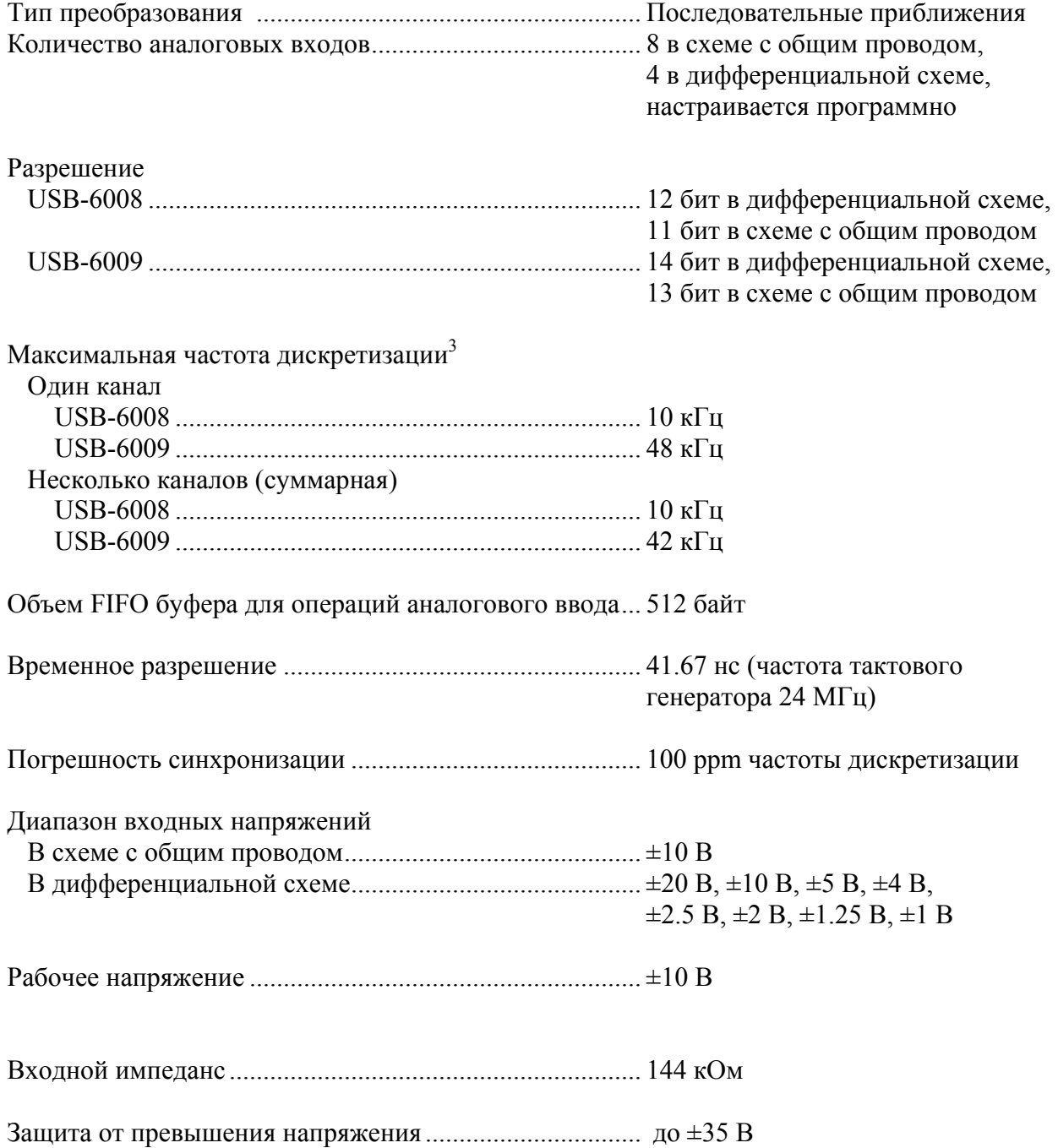

 $\overline{a}$ 

<sup>3</sup> Может зависеть от измерительной системы.

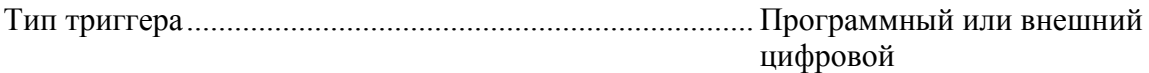

### Собственные шумы

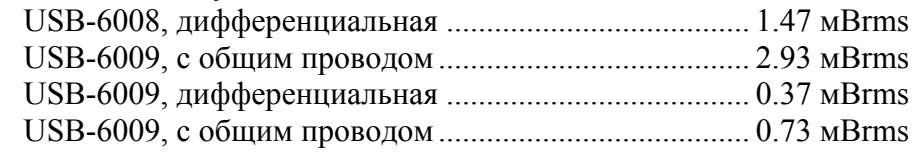

#### Абсолютная точность во всем диапазоне, схема с общим проводом

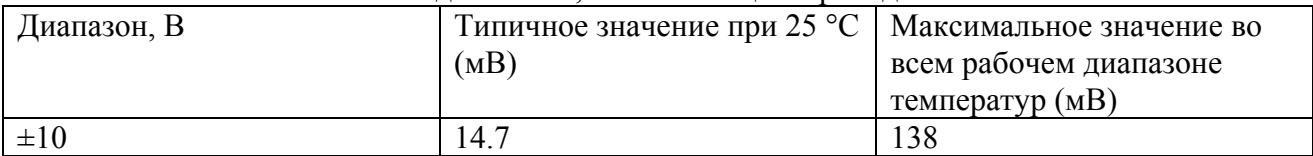

### Абсолютная точность во всем диапазоне, дифференциальная схема<sup>1</sup>

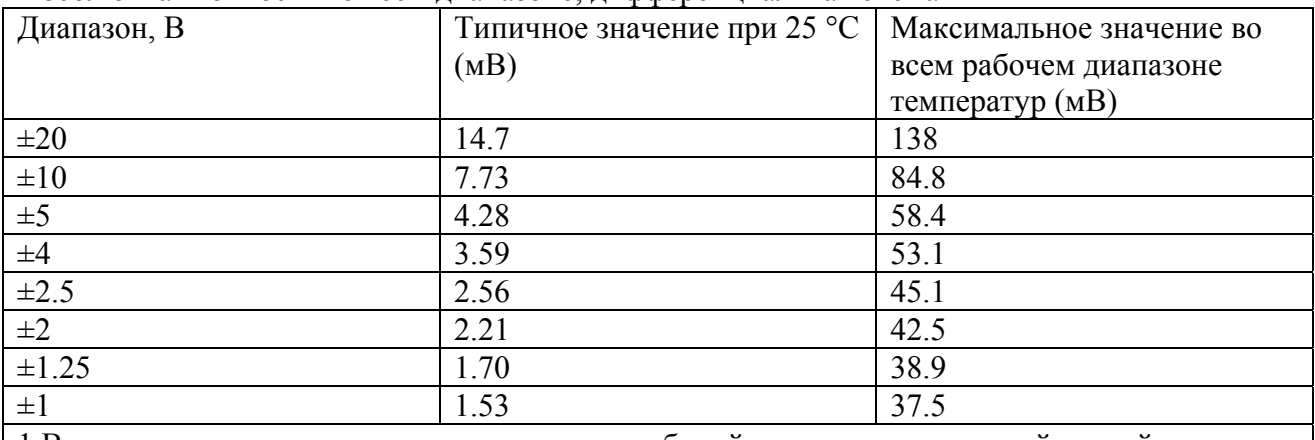

1 Входное напряжение не может превышать рабочий диапазон напряжений устройства.

### **Аналоговый выход**

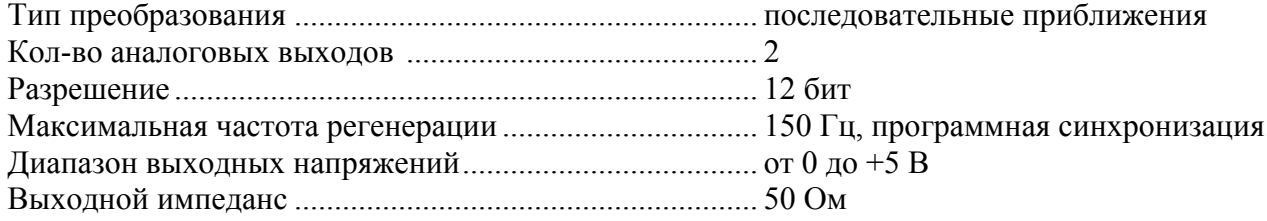

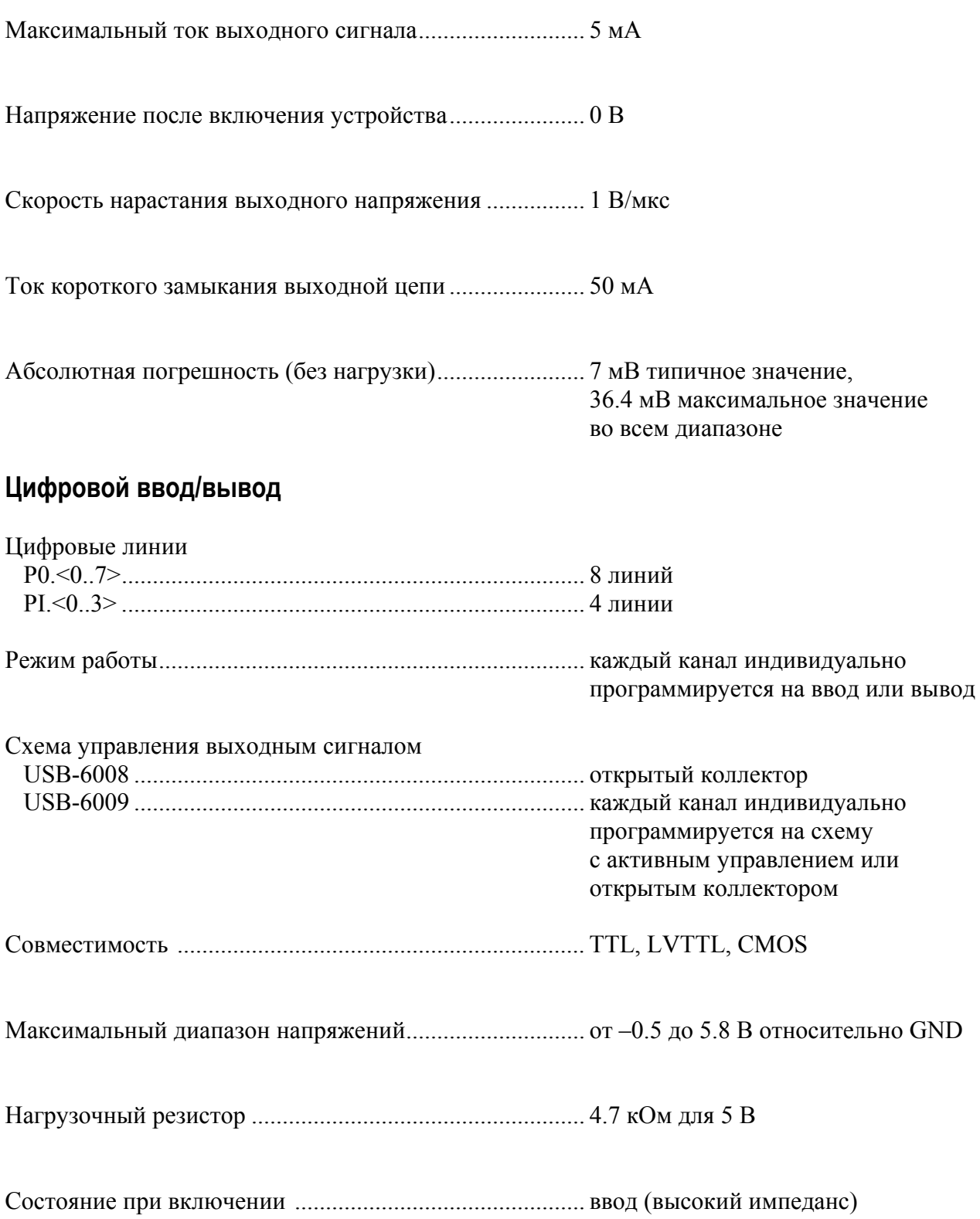

Логические уровни цифровых сигналов

![](_page_20_Picture_356.jpeg)

# **Напряжение для внешних цепей**

![](_page_20_Picture_357.jpeg)

### **Счетчик**

![](_page_20_Picture_358.jpeg)

# **Интерфейс шины**

![](_page_20_Picture_359.jpeg)

### **Потребляемая мощность**

USB

![](_page_21_Picture_320.jpeg)

#### **Физические параметры**

В случае необходимости почистить устройство, протрите его мягкой сухой тканью.

#### **Размеры**

![](_page_21_Picture_321.jpeg)

### **Вес**

![](_page_21_Picture_322.jpeg)

### **Стандарты безопасности**

УСД USB-6008/6009 удовлетворяет требованиям следующих стандартов безопасности, принятых для лабораторного электрического оборудования:

- IEC 61010-1, EN 61010-1
- UL 61010-1
- CAN/CSA-C22.2 No. 61010-1

*Примечание.* Чтобы познакомиться с сертификатами лаборатории по технике безопасности UL в США и др., изучите ярлык изделия или посетите сайт ni.com/certification, найдите номер модели или линейку продуктов и нажмите соответствующую ссылку в столбце Certification.

### **Напряжения**

![](_page_22_Picture_304.jpeg)

• Категория I предназначена для измерения цепей, непосредственно не присоединенных к системам подачи питания с опасным для жизни напряжением. Объектами измерений являются специально защищенные вторичные цепи: специальное оборудование, части оборудования с ограниченным питанием, схемы с питанием от стабилизированных низковольтных источников, а также электронные схемы.

*Предупреждение.* Не используйте этот модуль для измерения сигналов, попадающих в Категории измерений II, III или IV.

#### **Места повышенной опасности**

Устройство USB-6008/6009 не сертифицировано для использования в местах повышенной опасности.

#### **Условия эксплуатации**

Устройство USB-6008/6009 предназначено для использования только в помещении.

![](_page_22_Picture_305.jpeg)

Степень загрязнения (IEC 60664)..................................... 2

### **Электромагнитная совместимость**

![](_page_23_Picture_148.jpeg)

*Примечание.* Модуль USB-6008/6009 может временно изменять результаты аналогового ввода сигналов под действием радиочастотных помех. После удаления помех устройство возвращается в нормальный режим работы.

# **Соответствие требованиям стандартов Европейского Сообщества**

Данное изделие удовлетворяет основным требованиям соответствующих директив Европейского Сообщества, таких как:

![](_page_23_Picture_149.jpeg)

#### *Техническая поддержка и профессиональное обслуживание.*

Для получения технической поддержки или профессиональной помощи посетите следующие разделы сайта ni.com компании National Instruments:

- 1) Support всесторонняя оперативная техническая поддержка на ni.com/support охватывает:
	- a. Self-Help Resources (Самостоятельный поиск) Для получения ответов и решений посетите веб-сайт компании National Instruments, на котором вы найдете драйверы и последние обновления, Базу знаний с системой поиска, руководства ко всем продуктам, пошаговых мастеров устранения неполадок, тысячи примеров программ, полезных советов и многое другое.
	- b. Free Technical Support (Бесплатная техническая поддержка) Все зарегистрированные пользователи получают бесплатные консультации у сотен разработчиков приложений по всему миру на форуме «NI Discussion Forums» по адресу ni.com/forums. Разработчики компании National Instruments гарантируют, что вы получите ответ на каждый заданный вопрос.
	- c. Обучение и сертификация (Training and Certification) National Instruments предлагает различные учебные курсы и сертификационные экзамены для проверки ваших знаний и квалификации специалиста. Программы учебных курсов разработаны на основе 15-летнего опыта обучения пользователей при участии инженеров-разработчиков NI и имеют практическую направленность.

 Программы всех курсов имеют модульную структуру, так что вы можете выбрать наиболее подходящие курсы для вашей области деятельности.

 Обучение проводится на оборудовании National Instruments в учебном классе компании или на территории заказчика. Курсы имеют проходят под руководством опытных преподавателей, всегда готовых ответить на специфические для вашего приложения вопросы. В ходе проведения курсов слушателям предоставляются методические пособия и учебники на русском языке, по окончании выдаются сертификаты международного образца. Подробнее о курсах на ni.com/russia, раздел Курсы

![](_page_24_Picture_739.jpeg)

Курсы на русском языке:

- d. Создание интегрированных систем (System Integration) На территории России, СНГ и Балтии работают системные интеграторы National Instruments (NI Alliance members) – инжениринговые фирмы ведущие разработку и сдачу проектов под ключ. За годы работы в России были разработаны и сданы в эксплуатацию системы стендовых испытаний двигателей, стенды структурных испытаний корпусов, крупные системы вибродиагностики и акустических тестов, системы тестирования авионики и многие другие системы. Информацию о системных интеграторах National Instruments вы можете найти, посетив раздел О National Instruments/Системные интеграторы на сайте ni.com/russia
- e. Заявление о соответствии (declaration of conformity) ЗоС это подтверждение соответствия с Советом европейского экономического сообщества (Council of the European Communities), которое использует заявление о соотвествии от

производителя. Эта система обеспечивает пользователю сертификат электромагнитной совместимости и техники безопасности оборудования. ЗоС для вашего оборудования можно получить в разделе ni.com/certification.

f. Сертификат калибровки (Calibration Certificate) – Если ваше оборудование поддерживает калибровку, вы можете получить сертификат калибровки в разделе ni.com/calibration.

Если вы искали помощи на **ni.com** и не нашли ответа, обратитесь **за бесплатной технической поддержкой** в офис National Instruments:

#### **National Instruments Россия, СНГ, Балтия**

119361 г. Москва, ул. Озерная, д.42 офис 1101 **Телефон в Москве:** + 7(495) 783-68-51 **Телефон в Санкт-Петербурге**: + 7 (812) 951-44-18 **Телефон в Киеве:** + 38 (068) 394-21-22 Электронная почта: support.russia@ni.com